## **ISTRUZIONI PER I DOCENTI PER ORGANIZZARE LE RIUNIONI ONLINE SU PIATTAFORMA MEET CON UTILIZZO DI UN CODICE/NICKNAME (\*)**

In vista dei prossimi colloqui per le scuole primarie, per poter organizzare una riunione in sicurezza su piattaforma Meet seguire le seguenti istruzioni: Google Meet

1. Accedere alla homepage di *Meet.* Inserire il codice scelto e fornito alle famiglie. Esempio codice: ICFELTRE.

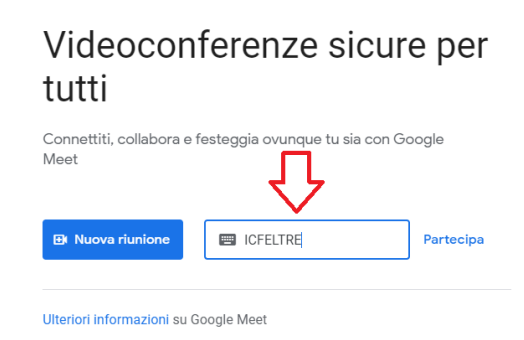

## Videoconferenze sicure per tutti

2. Entrare nella riunione online cliccando sul tasto *Partecipa.* 

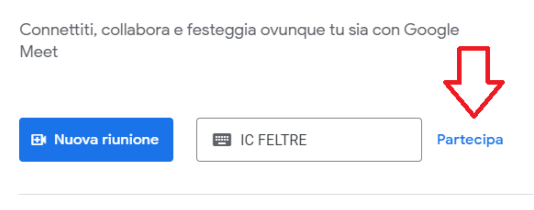

Ulteriori informazioni su Google Meet

3. Entrare con qualche minuto (anche una decina) di anticipo alla riunione, in modo da risultare organizzatori dell'evento. Entrando nella riunione cliccare subito il tasto a forma di scudo che si trova in basso a destra:

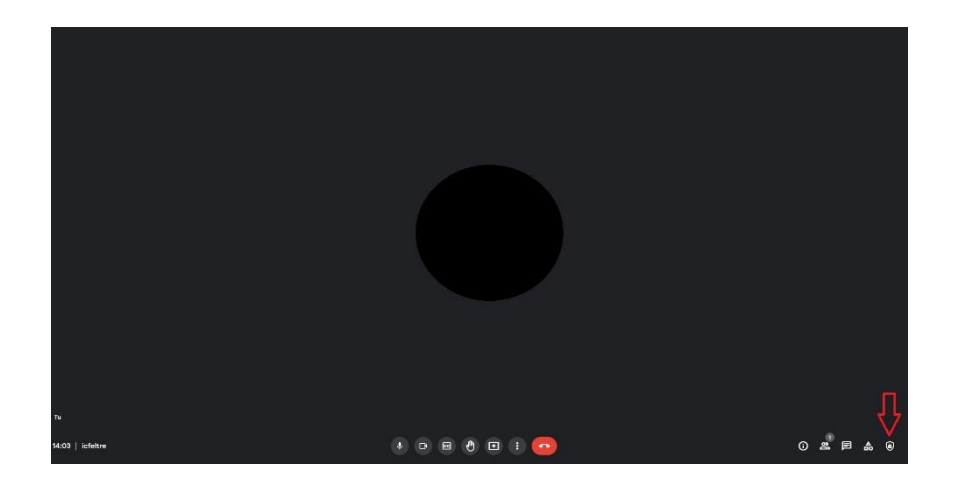

4. Disattivare la spunta sull'impostazione *Accesso rapido*. In questa maniera l'insegnante organizzatore della riunione, tramite una notifica a comparsa, potrà consentire l'accesso al genitore successivo solo al termine della riunione in corso.

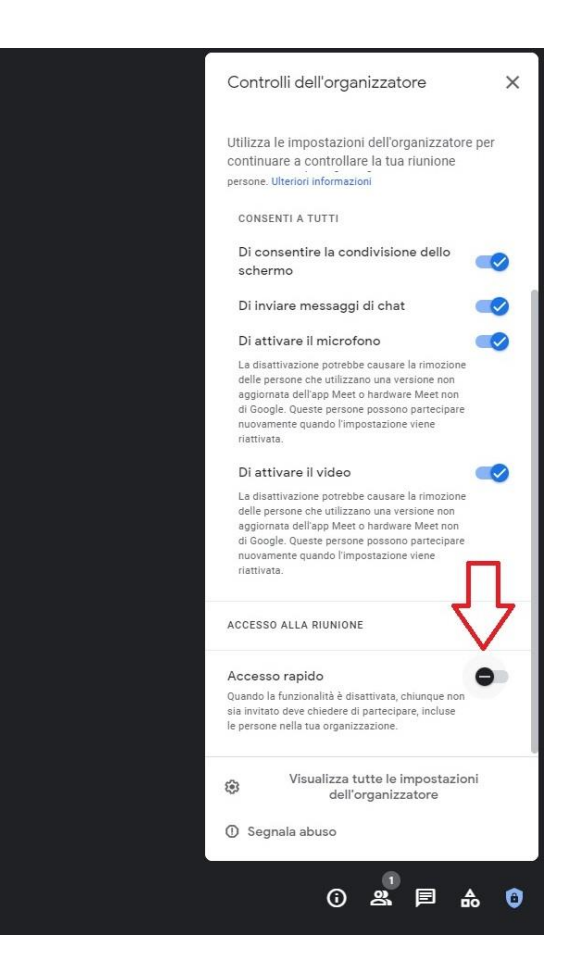

## **CODICE/NICKNAME (\*) Questo codice verrà comunicato alle famiglie tramite:**

- **- mail istituzionale dell'alunno PER LE SCUOLE PRIMARIE NEMEGGIO E VILLABRUNA**
- **- nella bacheca del registro elettronico Argo della classe frequentata dall'alunno/a PER LE SCUOLE PRIMARIE FARR-FOEN-MUGNAI-VITTORINO DA FELTRE**